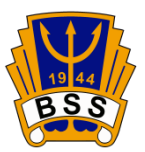

## **Skapa Familjekonto**

Ett familjekonto kan endast skapas efter att en familjemedlem har skapat ett "Enskilt konto". Detta kommer sedan vara huvudkonto för Familjekontot, men det spelar ingen praktisk roll om det är ett barn eller en förälder som har det kontot. **Har ni flera existerande Enskilda konton kan dessa knytas ihop** genom att följa instruktionerna nedan (från punkt 4).

- 1. Logga in på ditt medlemskonto.
- 2. Under "Genvägar" finns det en rubrik "Skapa familjekonto" (har du redan ett familjekonto står det "Hantera familjekonto", se punkt 5 nedan).
- 3. Klicka där och sen OK på frågan om du vill ändra medlemstyp till Familjekonto.
- 4. Under "Inställningar" finns det nu en flik som heter "Familjekonto". Klicka på den.
- 5. Lägg till medlemmar till familjekonto genom att:
	- 1. Importera en medlem som redan har ett enskilt konto i klubben (knyta ihop konton). Ange medlemmens personnummer och lösenord.
	- 2. Lägga till ny(a) medlem(mar). Fyll i personnummer och namn.

Det kommer att skickas ut e-post till alla familjemedlemmar med en aktiveringslänk. Klicka på den för varje medlem, även om e-postmeddelandet är riktat till medlemmen som står för huvudkontot. **Alla medlemmars konton måste aktiveras**.

**Ibland behöver du bekräfta registreringslänken genom inkognitofönstret i din webbläsare. Annars, om du är inloggad på kontot för en person i familjen, kommer länken inte att fungera för nästa person.**

Om du har något problem kontakta: [info@borlangess.se](mailto:info@borlangess.se) eller [simskolan@borlangess.se](mailto:simskolan@borlangess.se) .